# Übung zu Betriebssystembau

Git-Crashkurs

Oktober 2023

Peter Ulbrich & Alexander Lochmann (Mit Material vom Lehrstuhl 4 der FAU)

Arbeitsgruppe Systemsoftware Technische Universität Dortmund

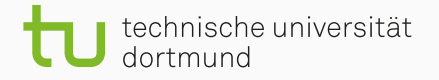

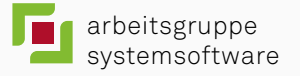

Eine kleine Einführung in Versionsverwaltungssysteme

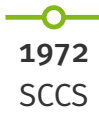

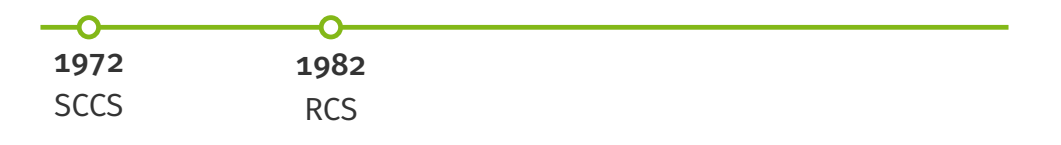

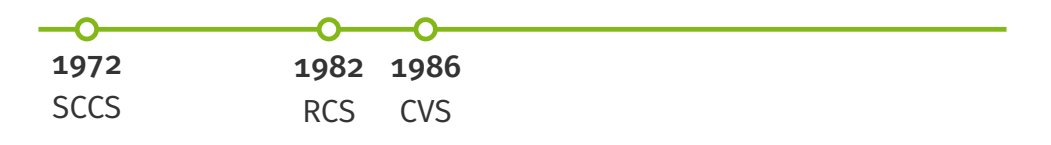

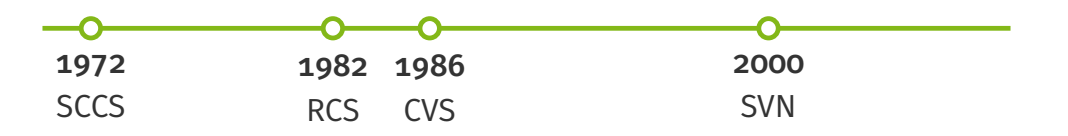

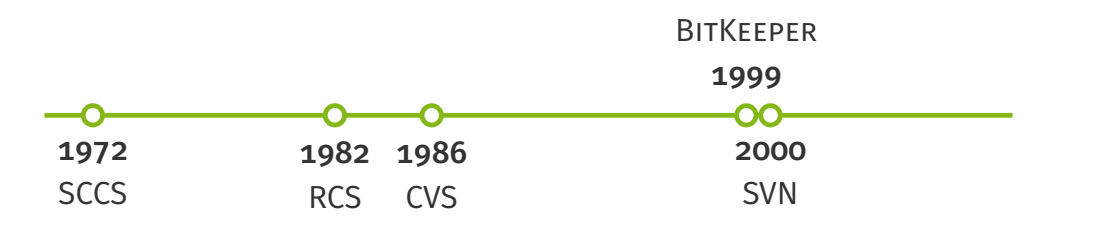

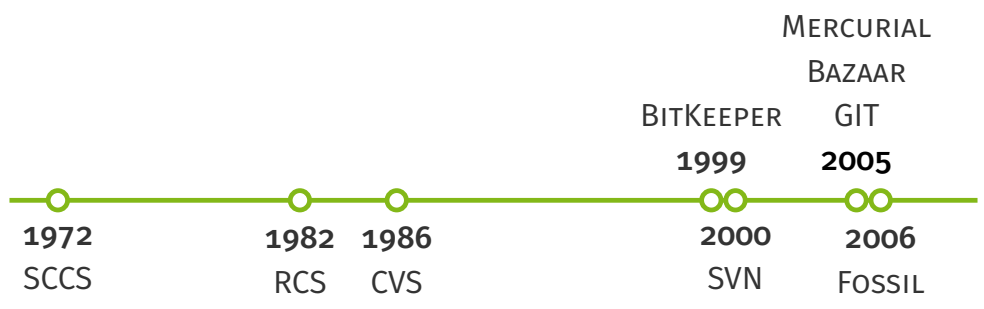

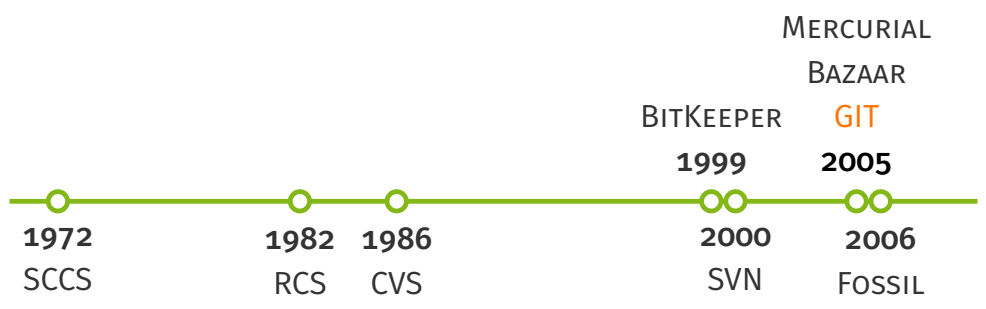

# Schlüsselkonzepte von GIT

- nicht-lineare Entwicklung (*branch*)
- Integrität durch SHA-1 Hash
- vollständiges Speichern der Daten (*snapshot*)
- dezentral (*clone*)

# Lokales GIT Repository initialisieren

#### heinloth:~\$ mkdir beispiel heinloth:~\$ cd beispiel

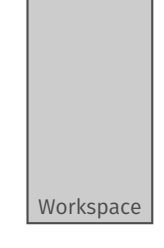

# Lokales GIT Repository initialisieren

heinloth:~\$ mkdir beispiel heinloth:~\$ cd beispiel ~/beispiel\$ git init Leeres Git-Repository in beispiel/.git/ initialisiert

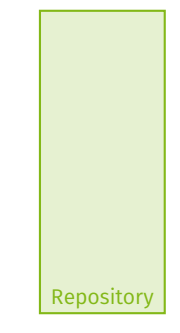

Workspace

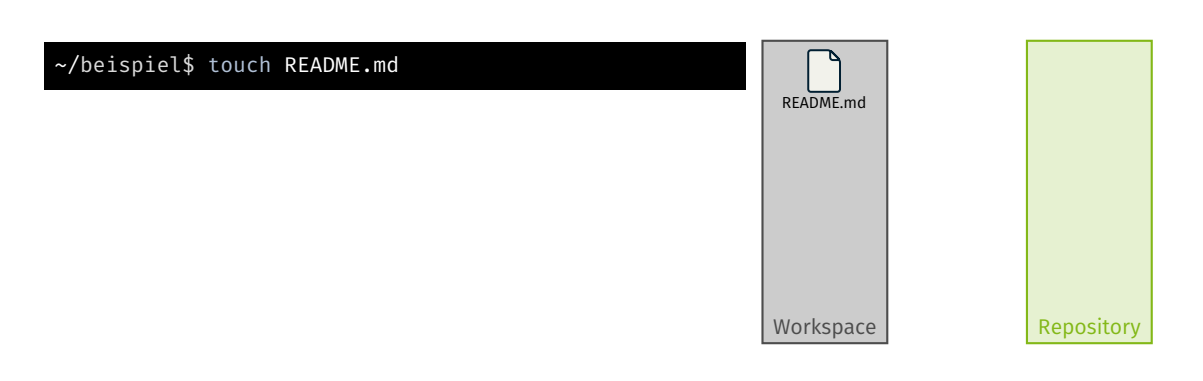

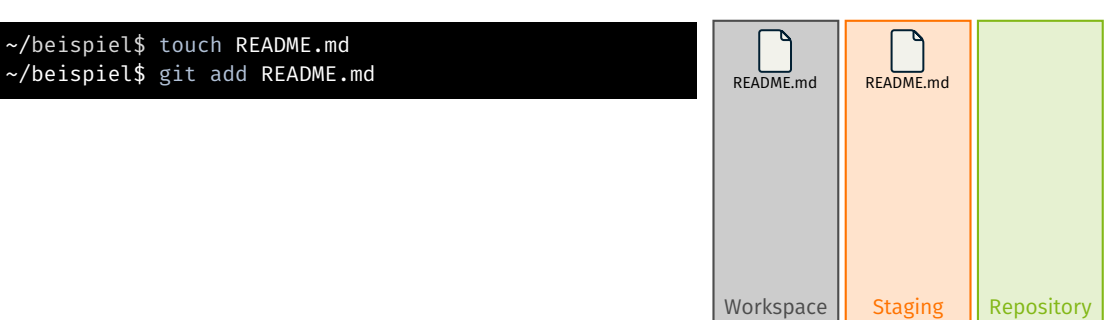

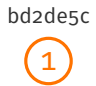

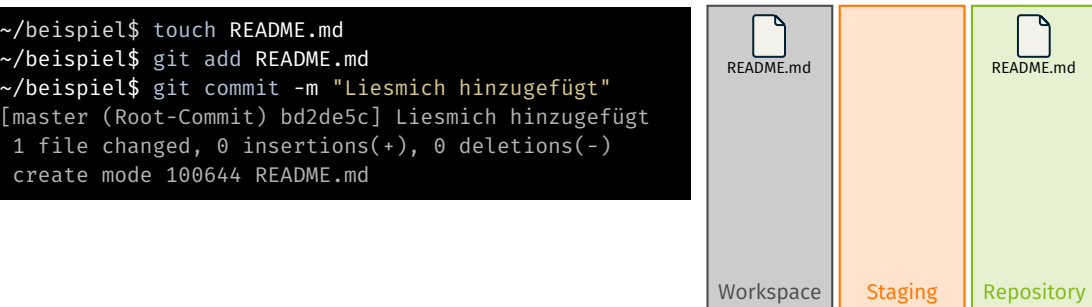

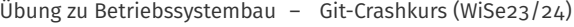

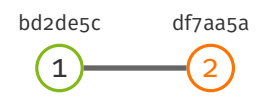

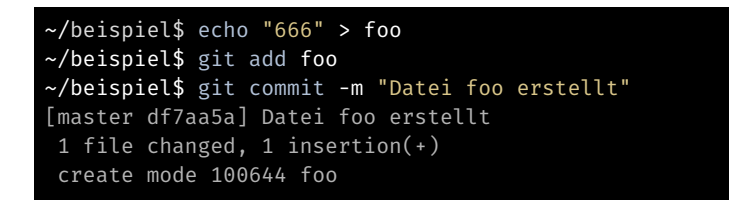

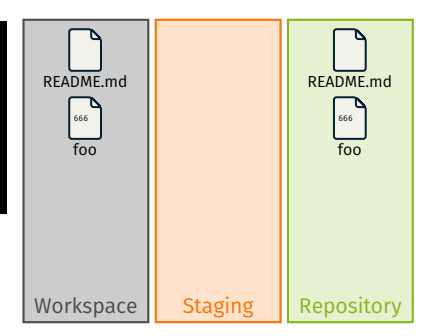

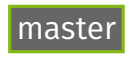

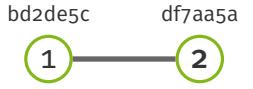

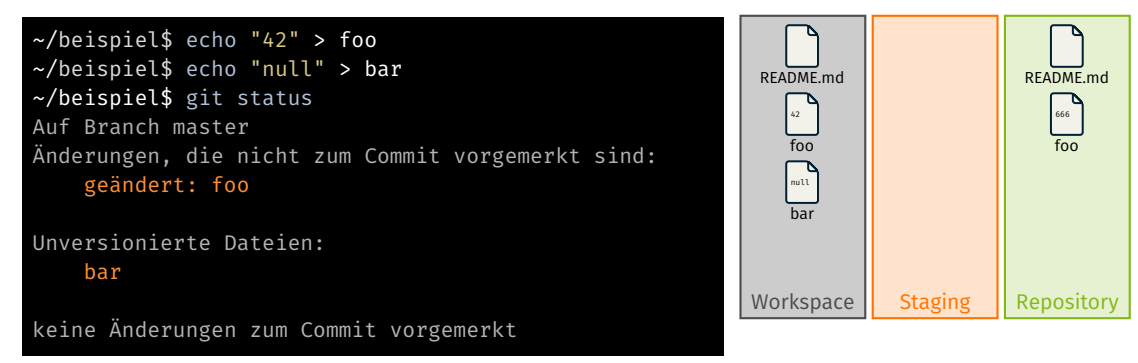

Übung zu Betriebssystembau – Git-Crashkurs (WiSe23/24) Übung 0 | 3/11

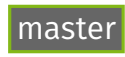

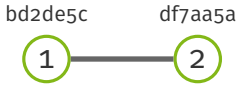

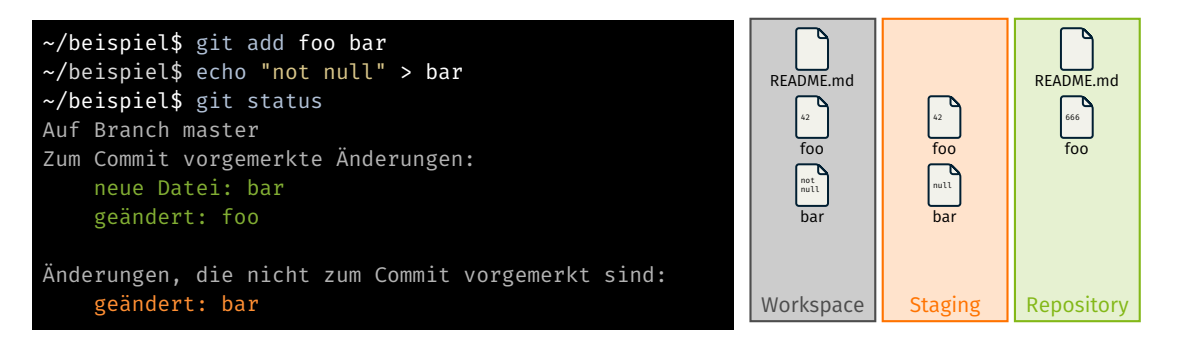

Übung zu Betriebssystembau – Git-Crashkurs (WiSe23/24) Übung 0 | 3/11

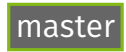

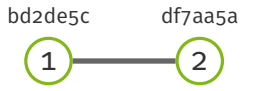

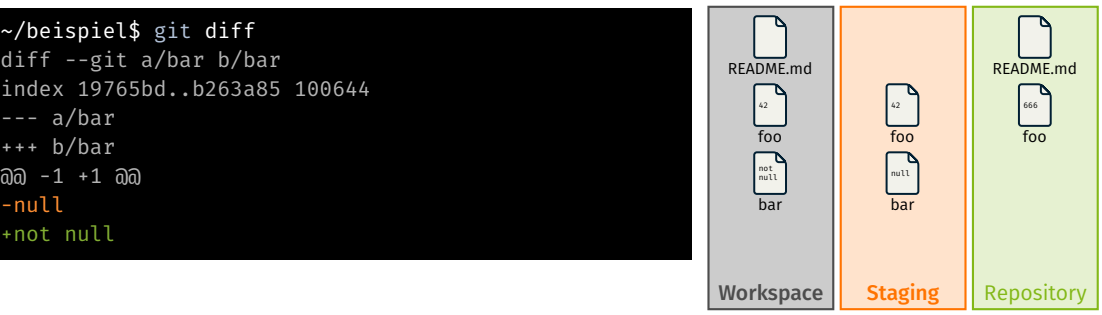

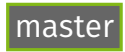

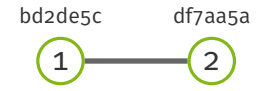

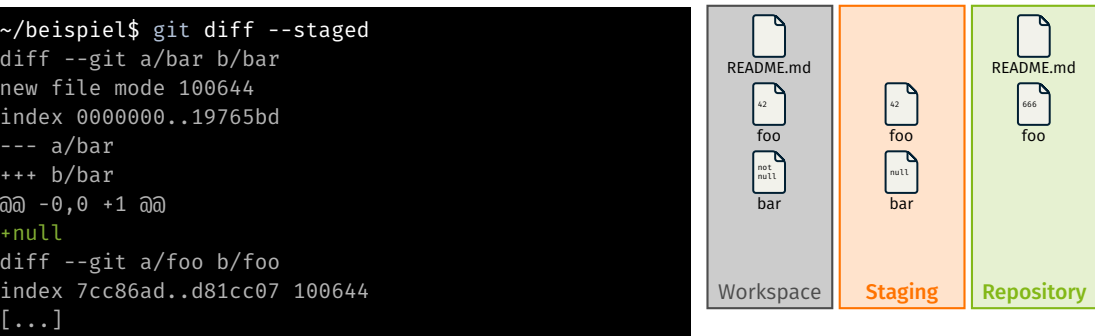

Übung zu Betriebssystembau – Git-Crashkurs (WiSe23/24) Übung 0 | 3/11

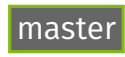

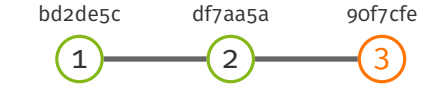

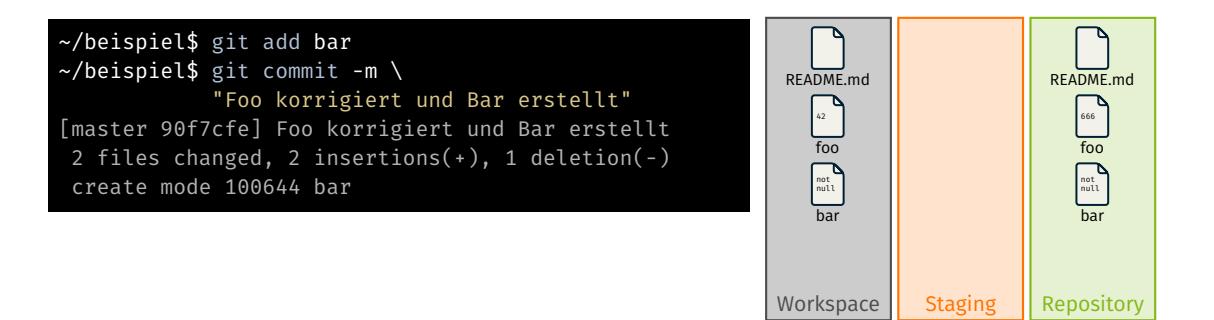

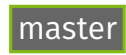

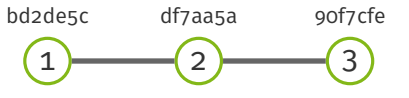

~/beispiel\$ git shortlog Bernhard Heinloth (3): Liesmich hinzugefügt Datei foo erstellt Foo korrigiert und Bar erstellt

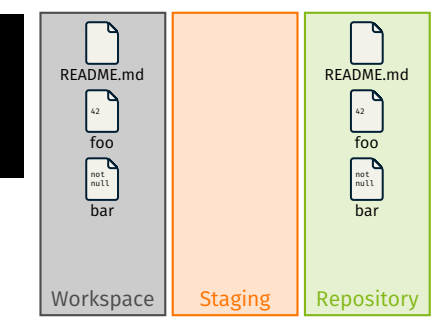

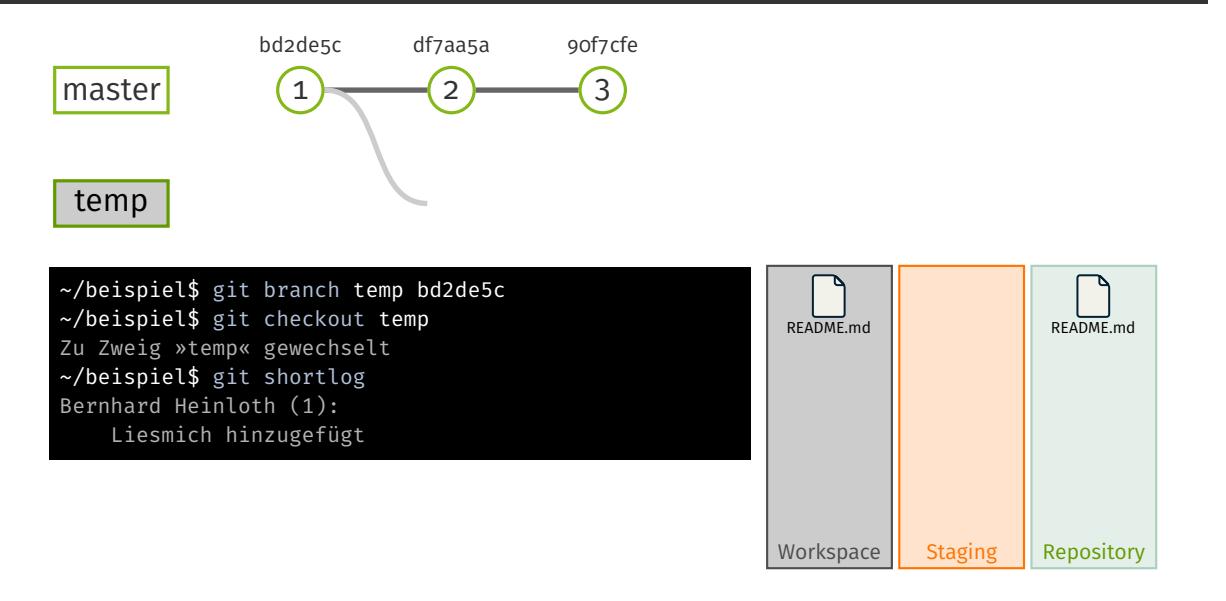

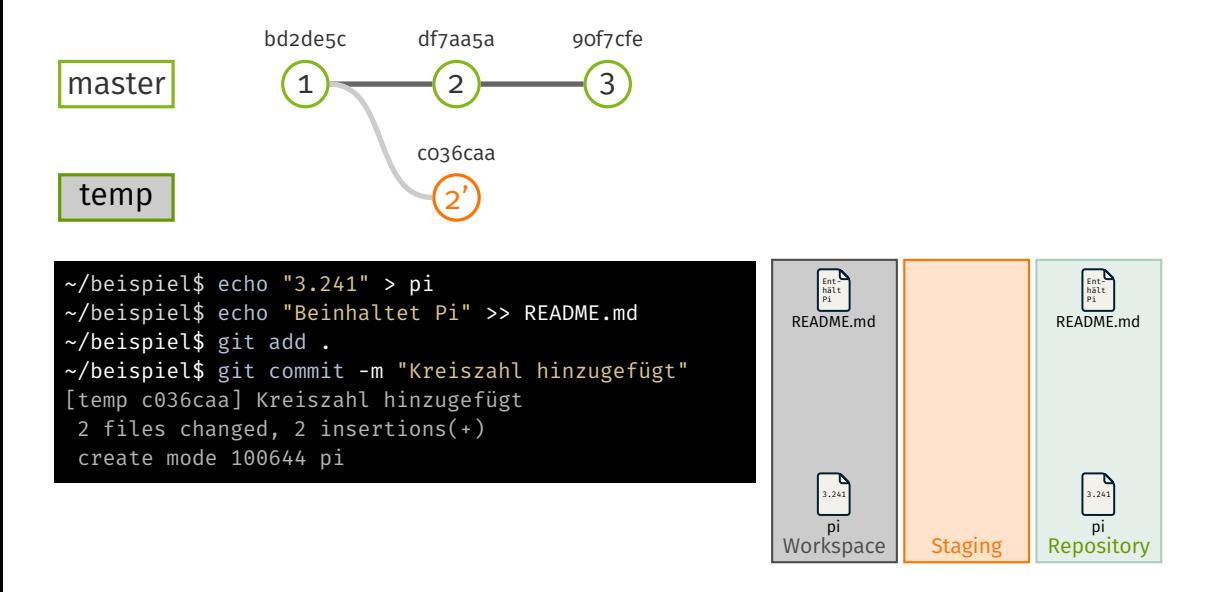

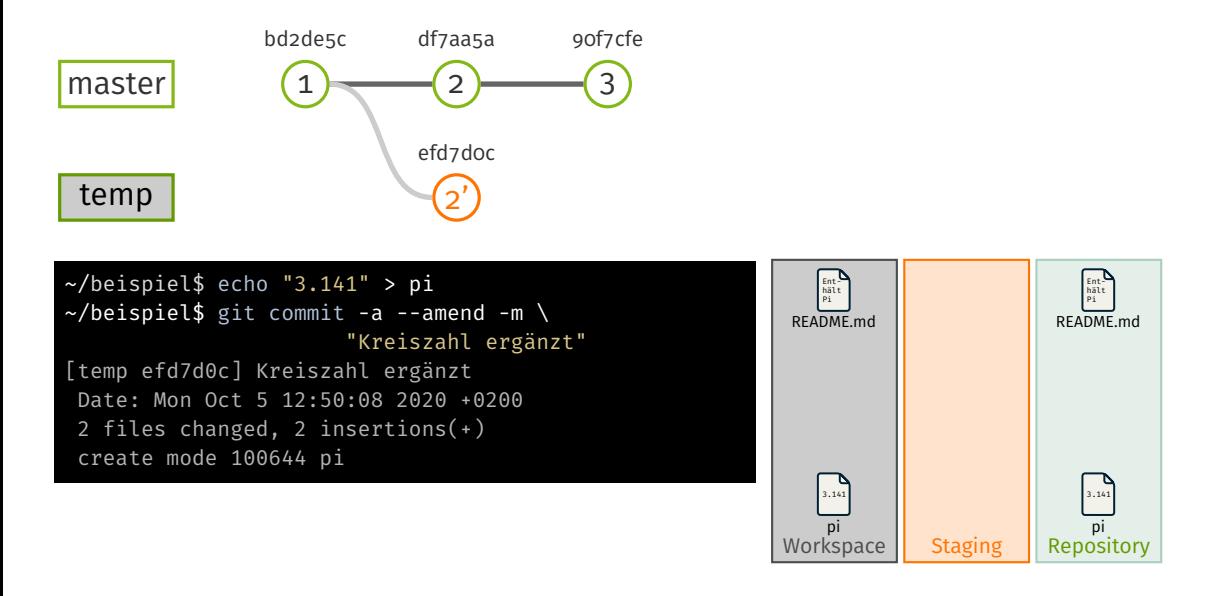

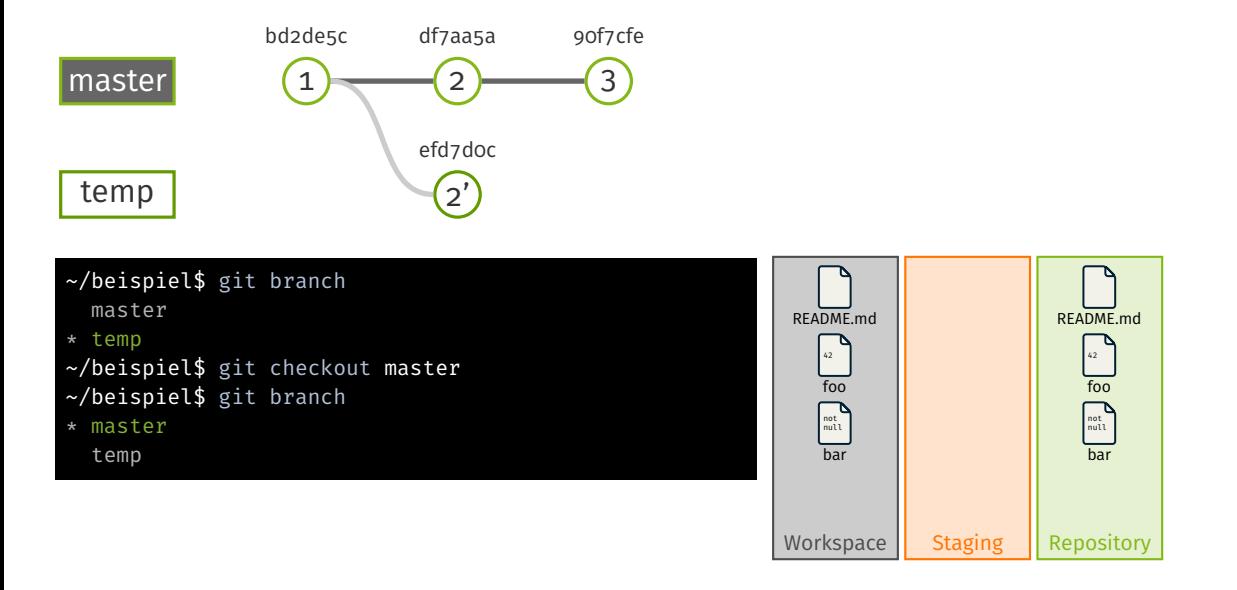

# GIT Zweige zusammenführen

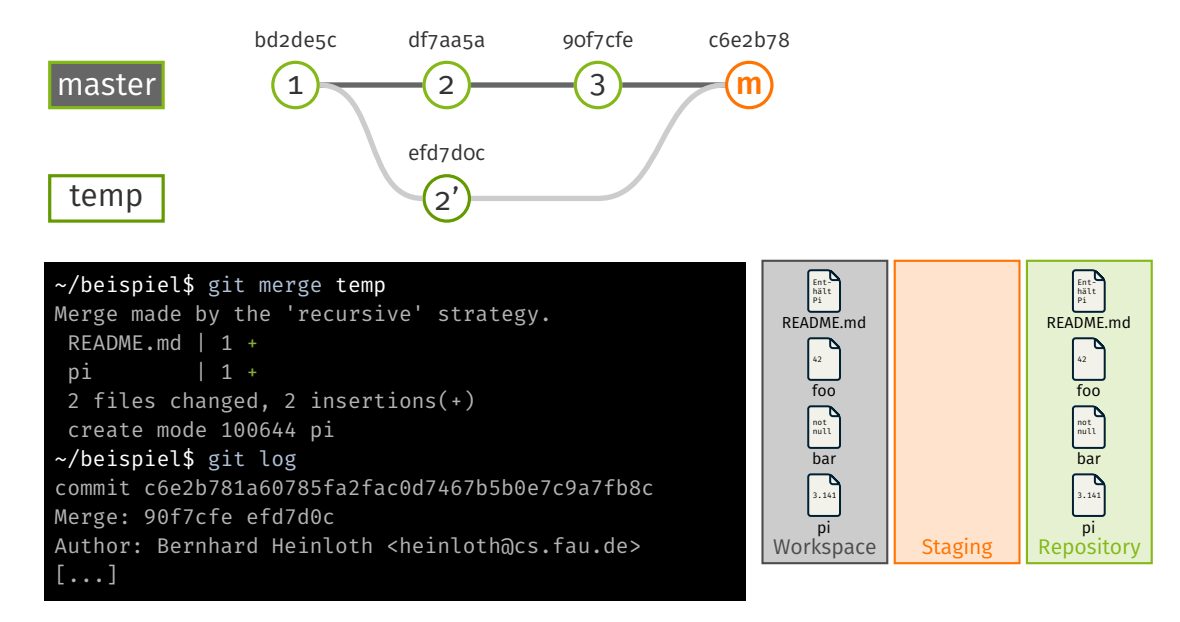

Übung zu Betriebssystembau – Git-Crashkurs (WiSe23/24) Übung 0 | 3/11

### GIT Zweige zusammenführen

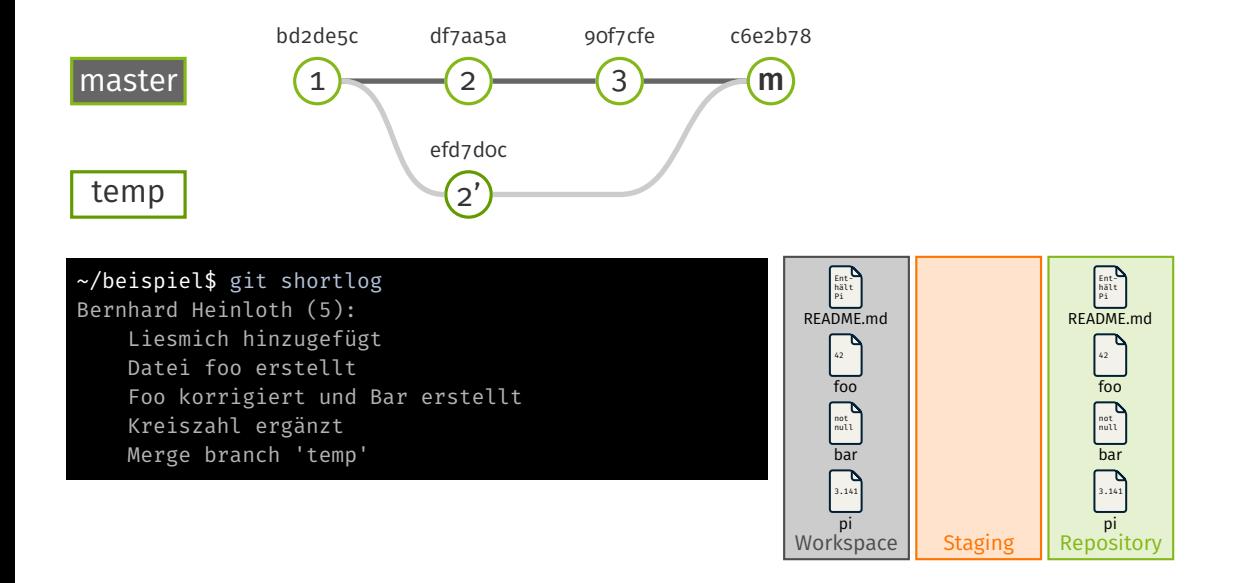

### *Alternativ:* Die GIT Geschichte neu schreiben

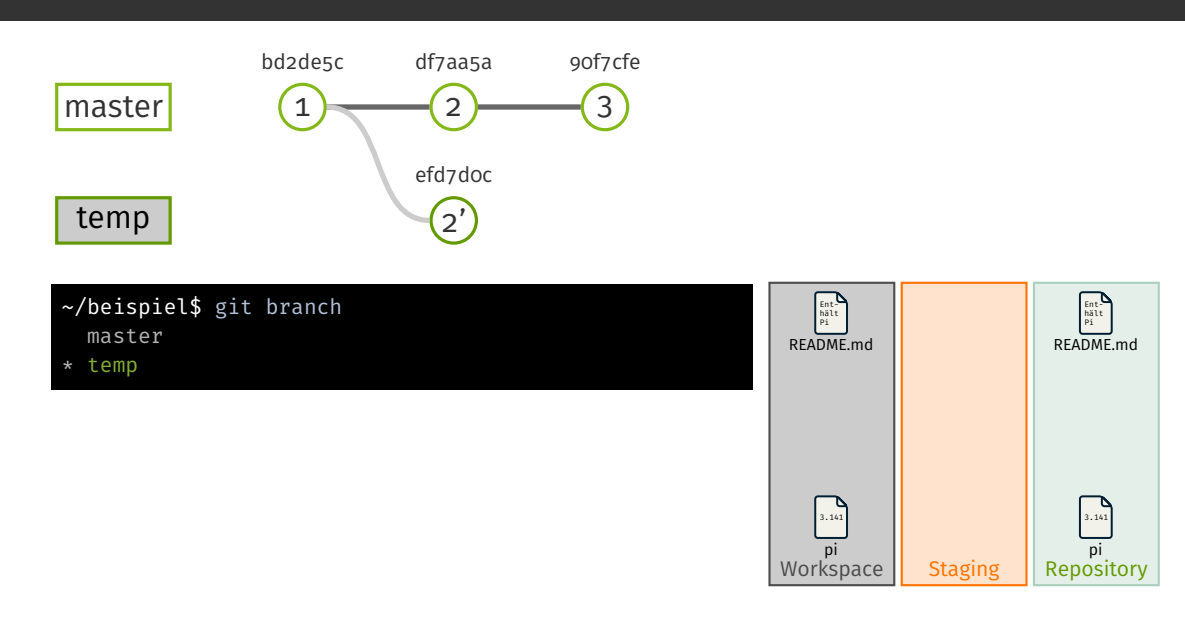

#### *Alternativ:* Die GIT Geschichte neu schreiben

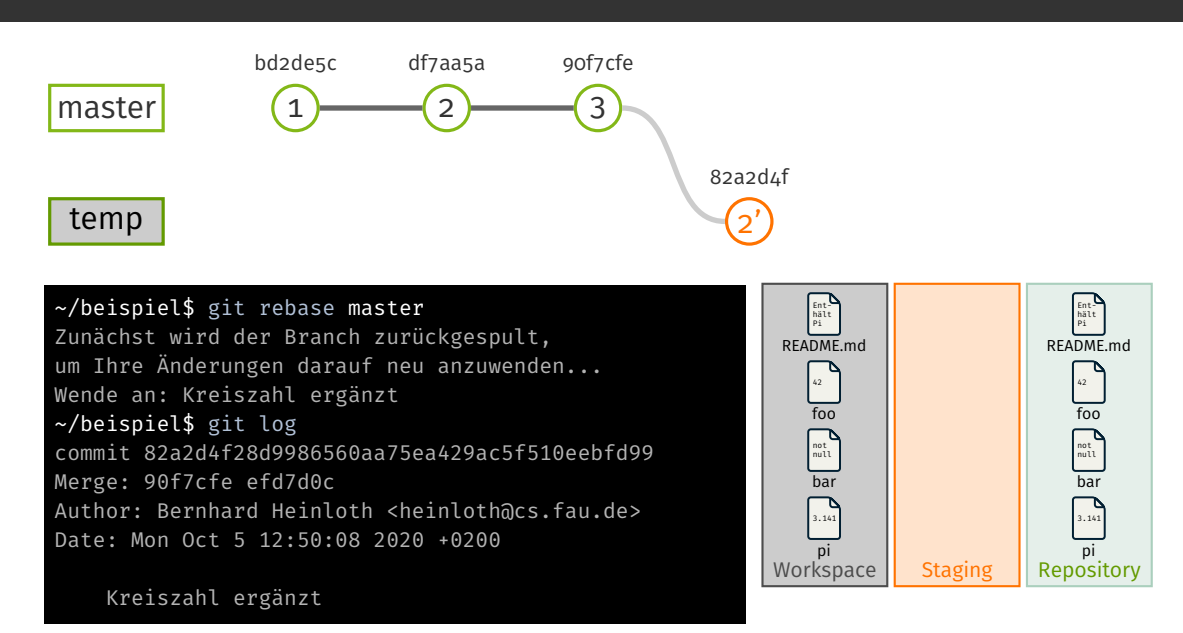

Übung zu Betriebssystembau – Git-Crashkurs (WiSe23/24) Übung 0 | 3/11

### *Alternativ:* Die GIT Geschichte neu schreiben

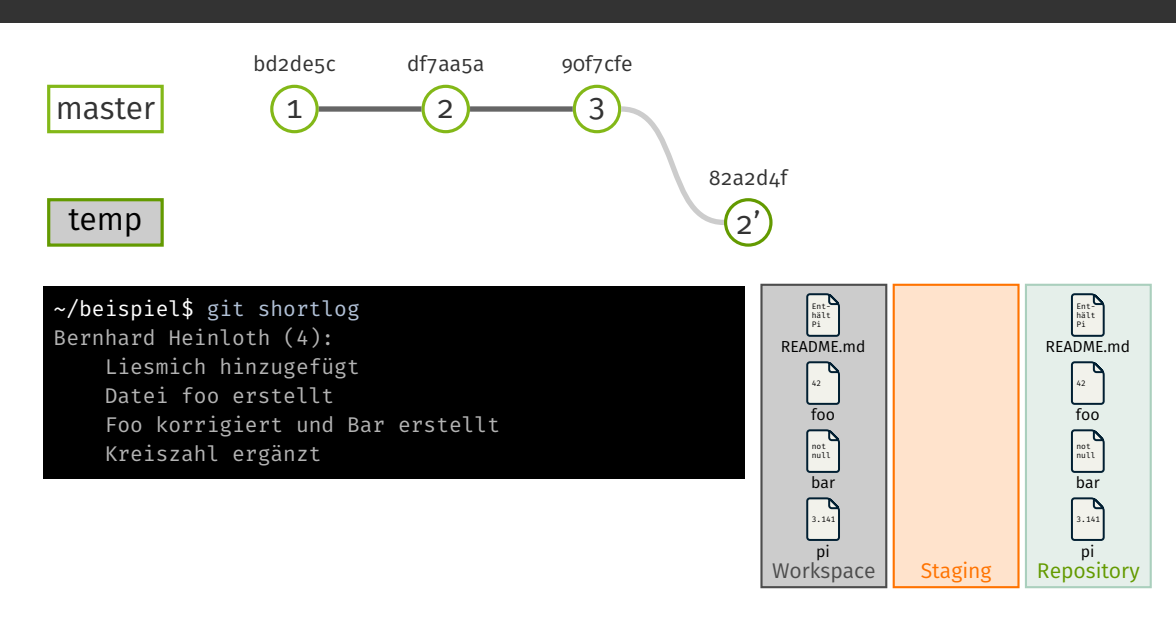

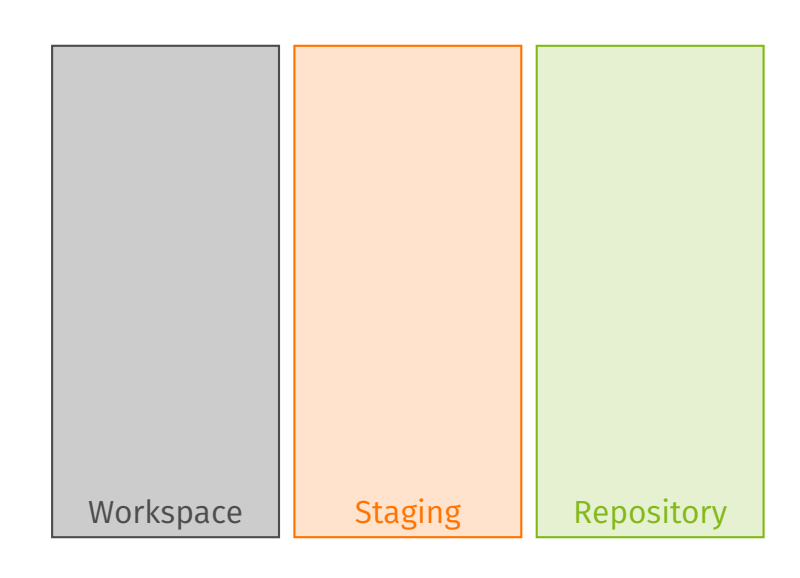

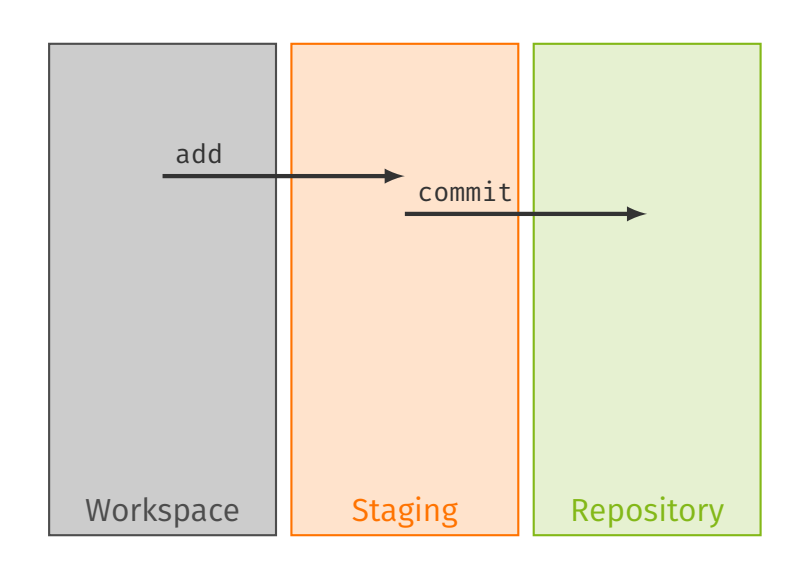

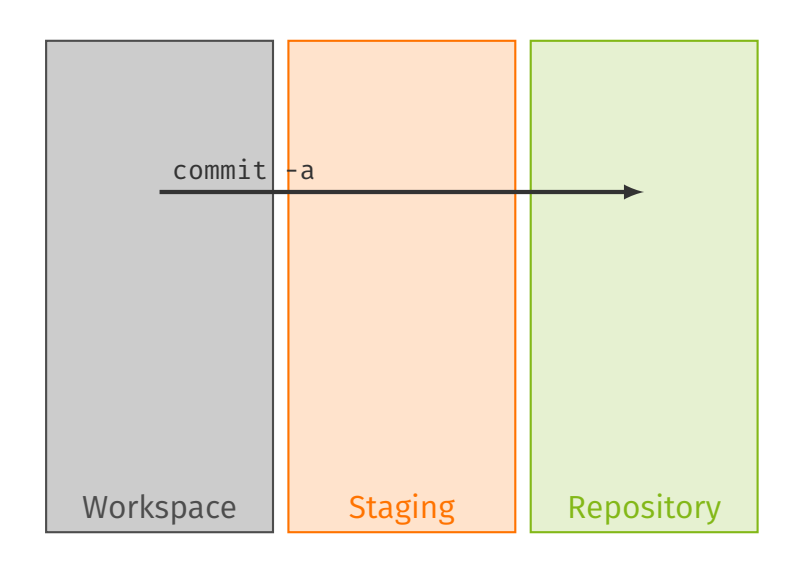

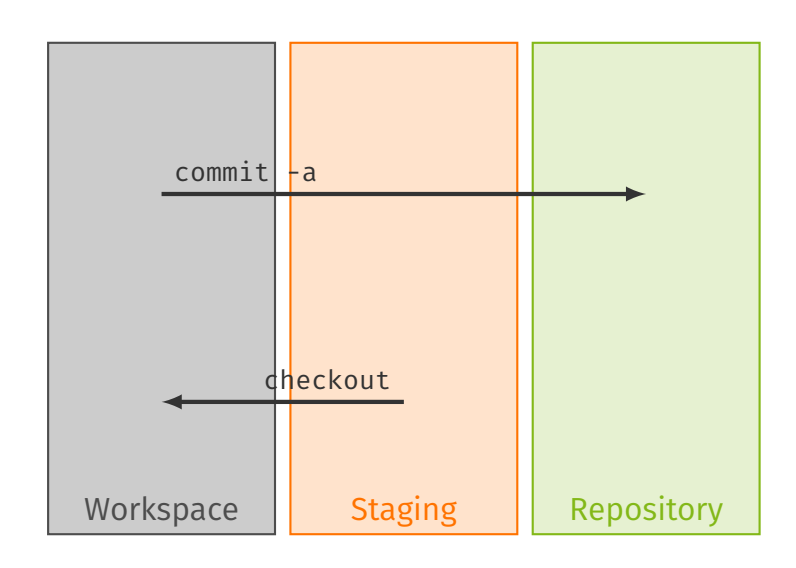

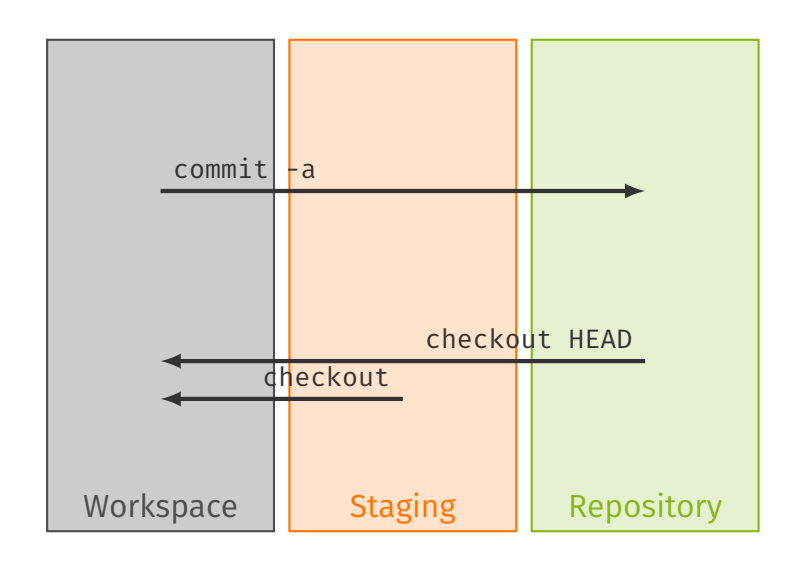

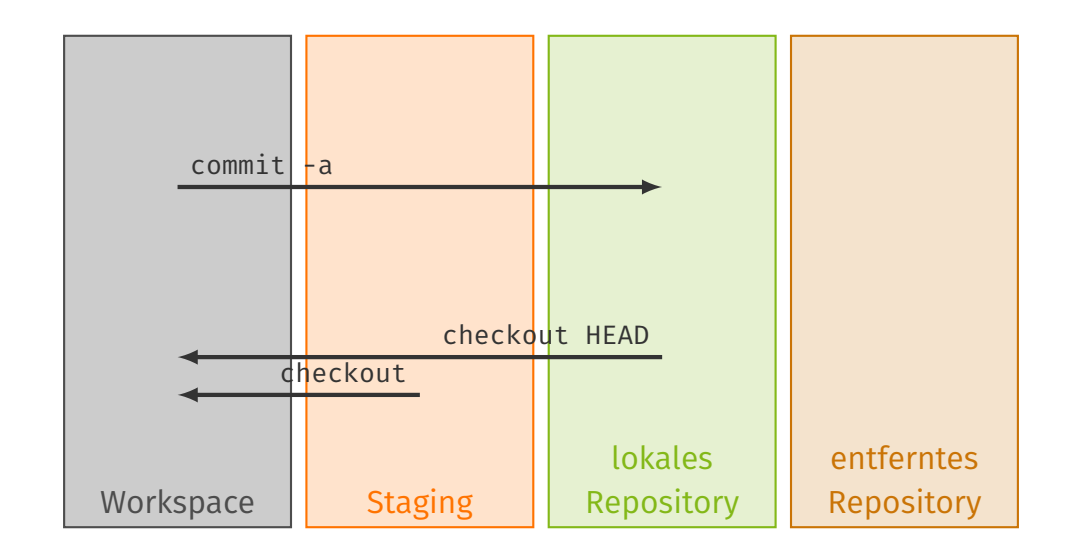

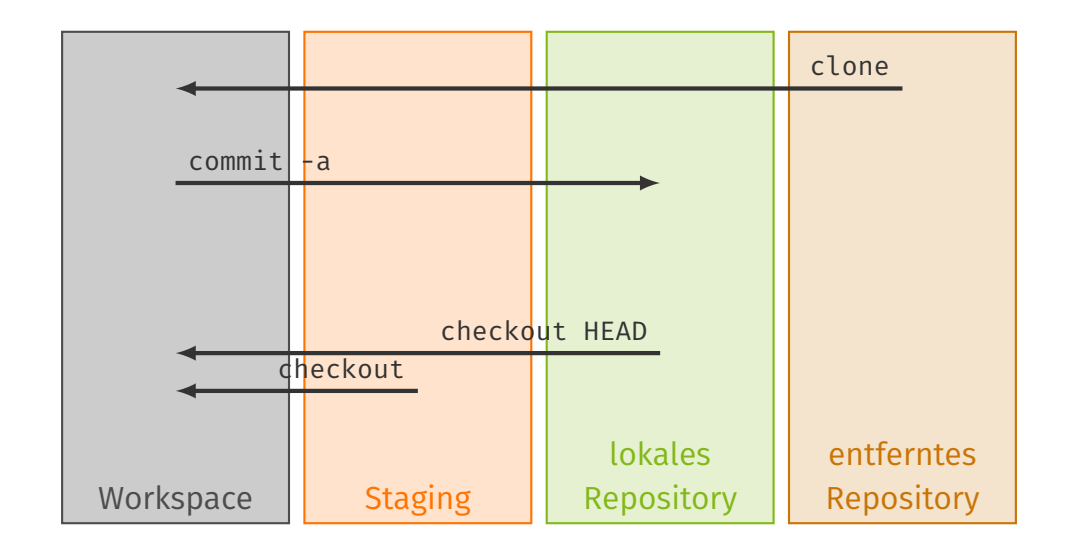

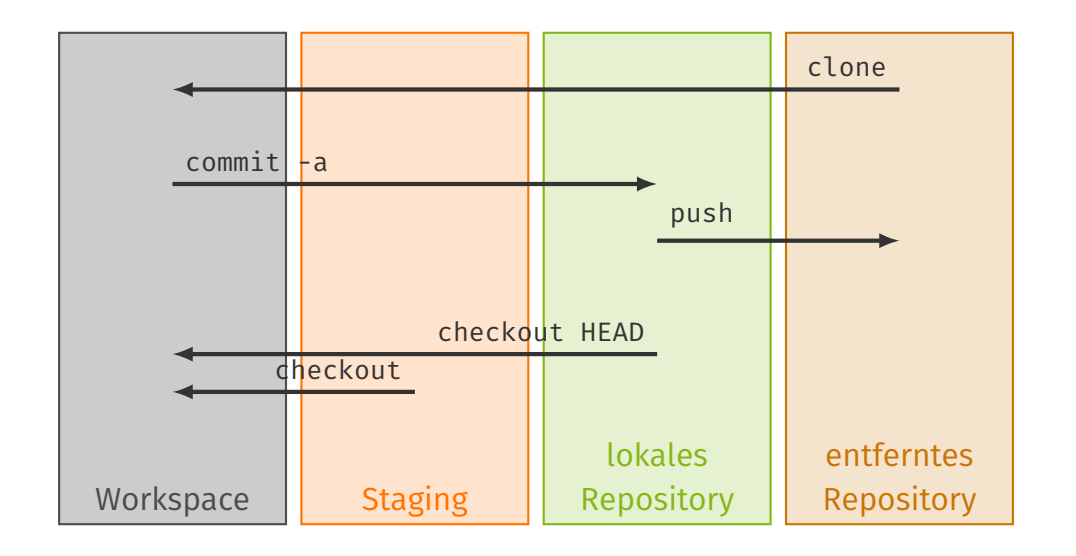

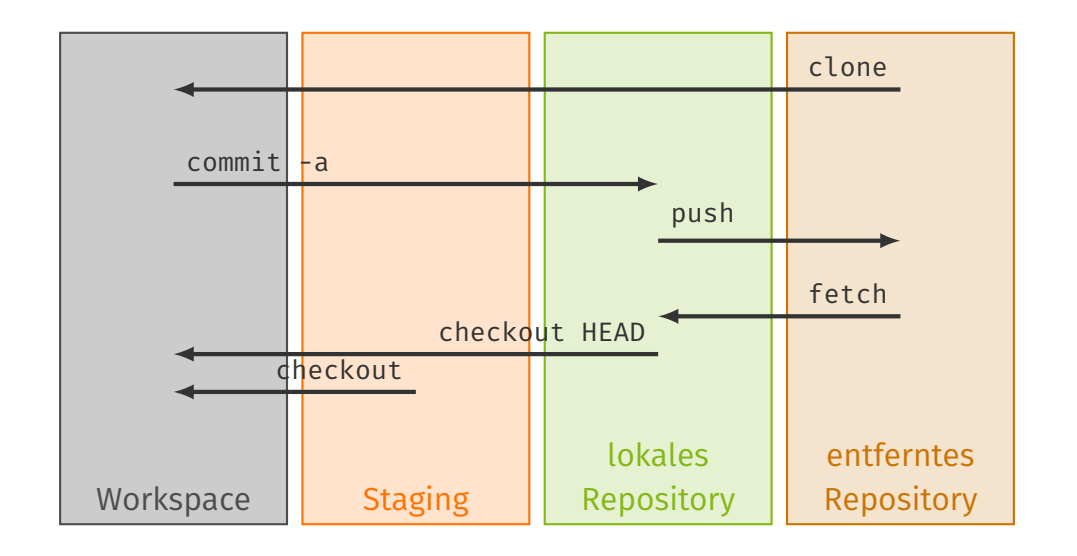

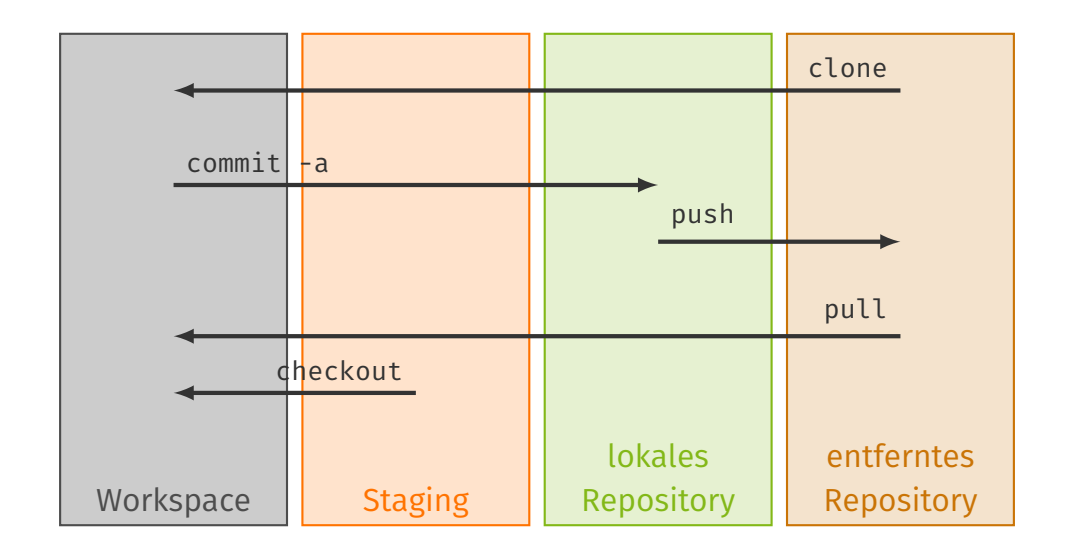

### GIT Repository Hosting

Viele (kommerzielle) Anbieter, meist mit Weboberfläche zur

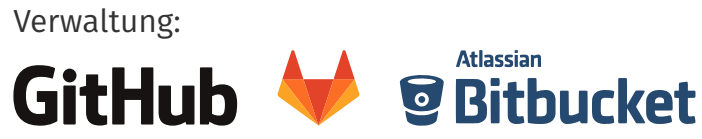

- Eigene GITEA-Instanz des Departments Informatik auf git.cs.tu-dortmund.de
	- erlaubt kostenlos private Repos
	- unterstützt *Continuous Integration* (CI)
	- keine Registrierung notwendig, Anmeldung über *IRB-Account*, bitte jede(r) einmal anmelden
- : GITEA Übungsrepo wird automatisch nach Anmeldung erstellt → Siehe Übungsfolien zu u00

# STUBS Vorlage

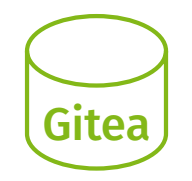

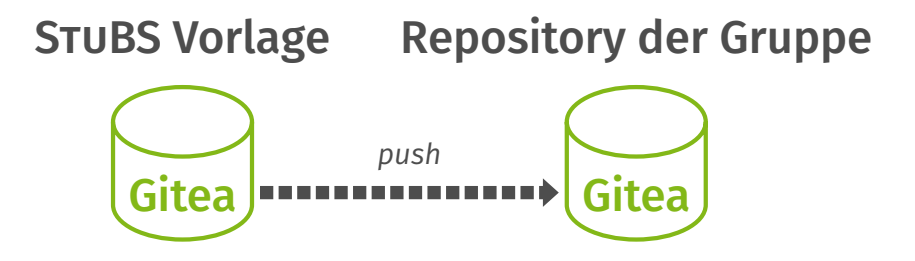

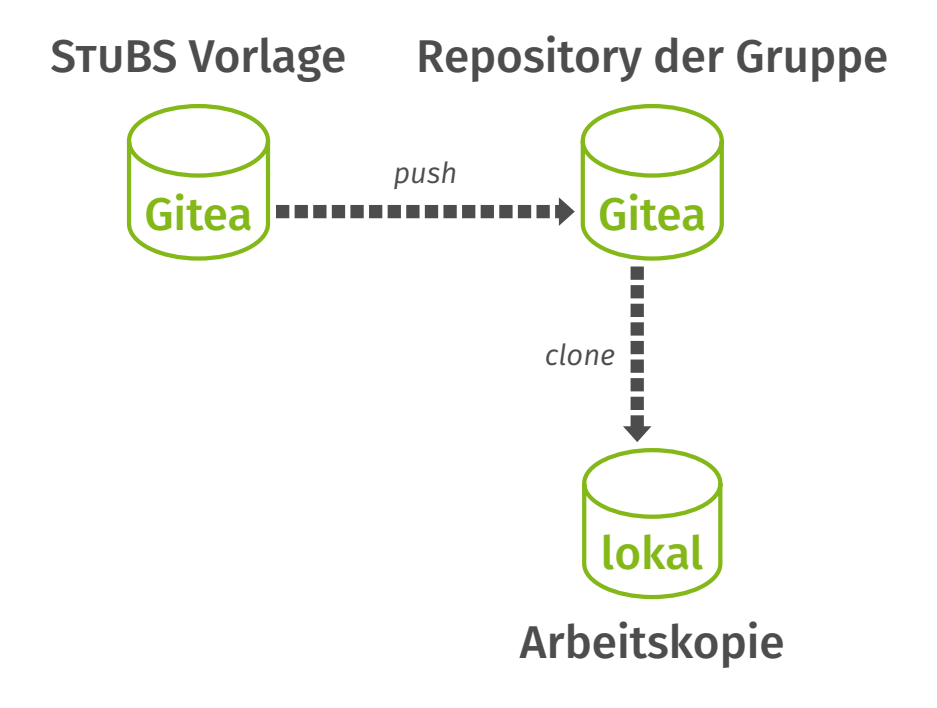

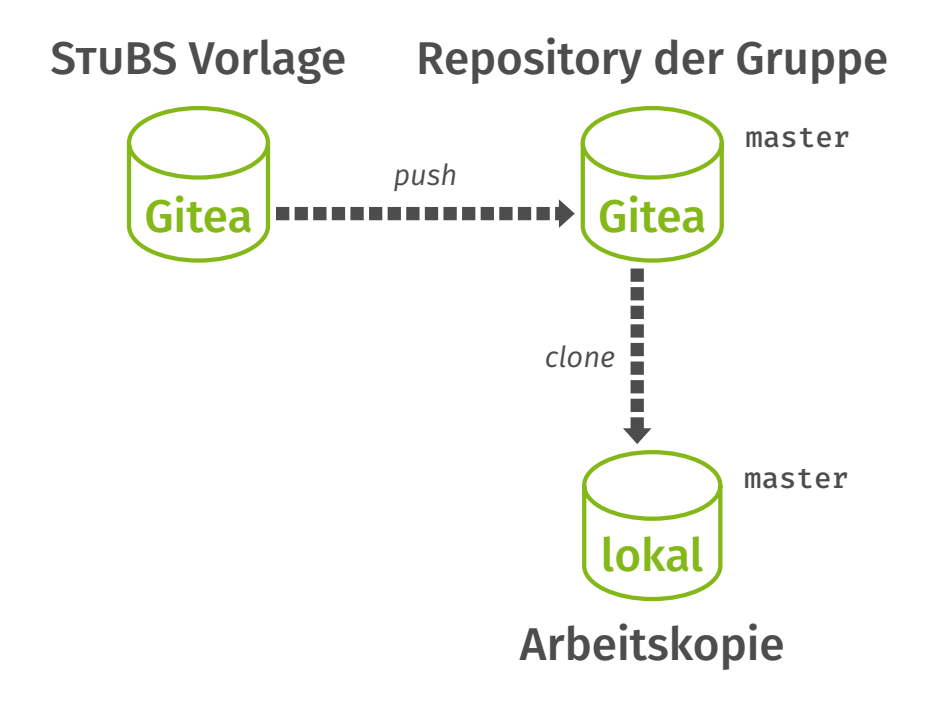

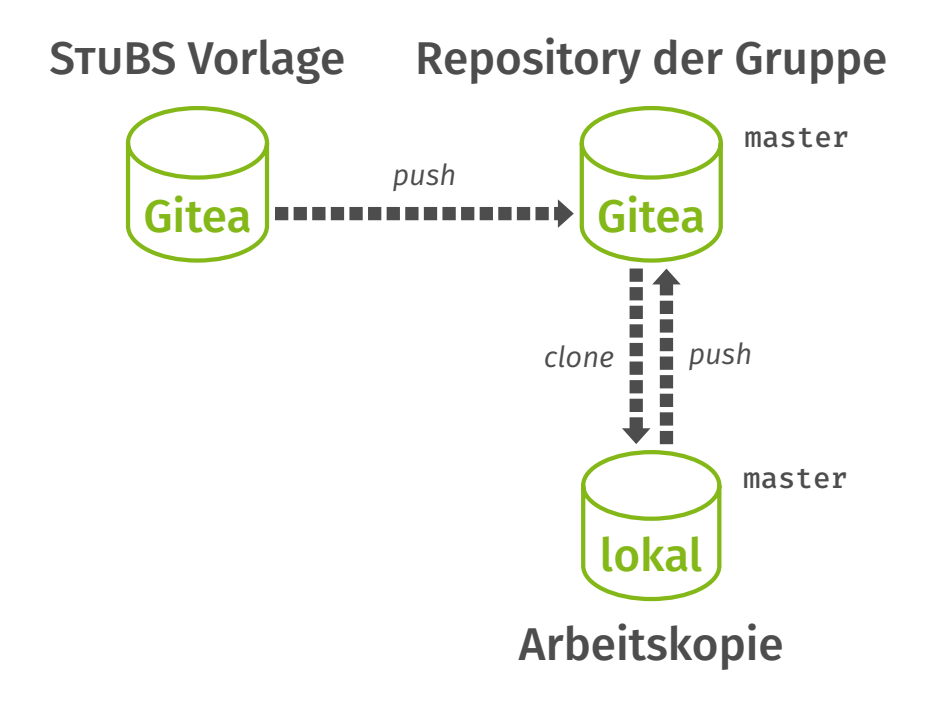

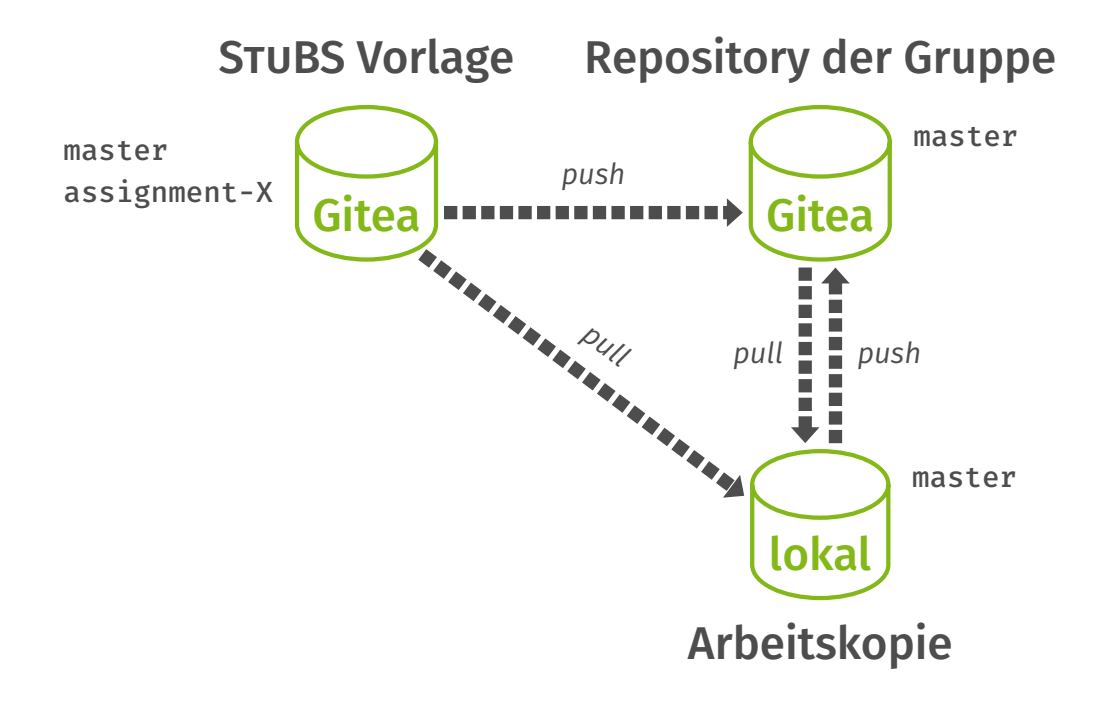

### Vorbereitung

■ Name und Mailadresse setzen

```
$ git config --global user.email max.mustermann@tu-dortmund.de
$ git config --global user.name "Max Mustermann"
```
**GIT Werkzeuge anpassen** 

```
$ git config --global core.editor nano
$ git config --global merge.tool meld
$ git config --list
```
*Optional:* Aliase definieren

```
$ git config --global alias.word-diff=diff --word-diff=color -b
$ git word-diff
```
*Optional:* SSH-Key erstellen und öffentlichen Schlüssel in GITEA eintragen

### Arbeiten mit entferntem GITEA Repository

Entferntes GITEA Übungsrepo der Gruppe XX (lokal) klonen

\$ git clone git@gssh://git@git.cs.tu-dortmund.de:2222/BSB-WS22/gruppe-XX.git

Neue Änderungen (*commits*) in GITEA kopieren

\$ git push

Ggf. Zweig aufgabe-X in GITTEA anlegen

\$ git push --set-upstream origin aufgabe-X

Änderungen aus GITEA laden

#### \$ git pull

Bei Problemen (*merge conflict*) mit Werkzeug (hier: MELD) lösen

\$ git mergetool --tool=meld

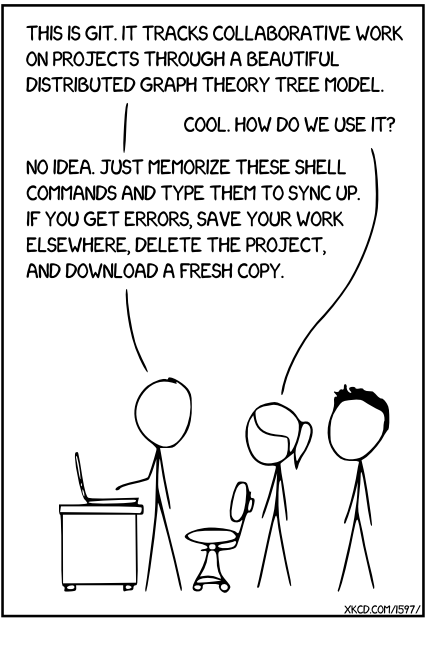

### Cheatsheet

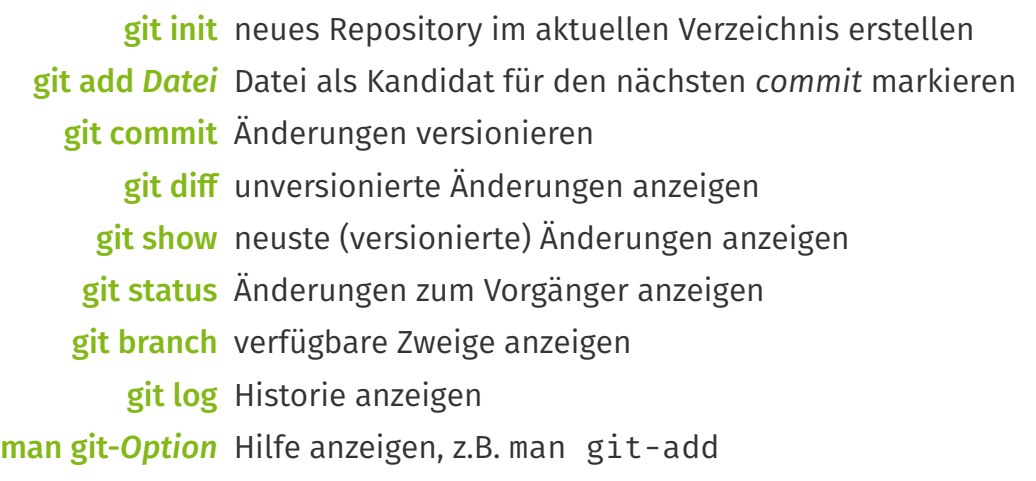

### Cheatsheet (entfernte Quellen)

git clone *URL* initiales Kopieren von einer Quelle git fetch *Name* Änderungen aus entfernter Quelle holen git pull *Name* kurz für holen und zusammenfügen git checkout *Zweig* Aktuellen Zweig wechseln git push *Name* in entfernte Quelle übertragen